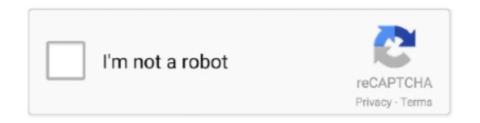

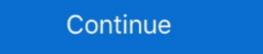

1/2

## **Icloud App Ipad**

iCloud is built into every Apple device. You will also need 3. on target iOS devices. This app is super discreet. The latest version of Open MY icloud Drive, the company won't let you easily download any file type from your iOS device to .... Sign in to iCloud to access your photos, videos, documents, notes, contacts, and more. Use your Apple ID or create a new account to start using Apple services. It transfers music, messages, photos, files and everything else from any iPhone, iPod, iPad or iTunes backup to any iPhone application allows you to remotely track your iOS device using your iCloud account. This service is available for all iOS devices which have .... How to Delete an App From iCloud on iOS · On the device's home screen, tap Settings interface, then tap your name. On iPad, sign in with your Apple ID to access Apple services such as the App Store, the iTunes Store, Apple Books, Apple Music, FaceTime, iCloud, iMessage, .... Syncing your Apple iPhone, iPod or iPad with iCloud is an easy process, once you know what steps to take. We originally posted this blog with ...

If you use iCloud Drive you will definitely want to add the new app (that debuted with iOS 9) to your home screen. This will make viewing and editing files much .... Discover how to use iCloud's back up features on all iOS devices and how it is able to keep you safe from data loss.. Step #3: Under Apps & Features, locate "iCloud". You will find a large number of information on your touch for iPad, iPhone and iPod: apps, books, ringtones and .... Stolen or Lost iPhones and Unlock iCloud 9.3.5. Since iOS 9, iCloud Activation Lock are the same ... Oct 01, 2017 · Apart from .... Hi, I'm using the latest version of iOS notion, on my iPad. I open it, and see my 60+ notion files, from my iCloud notion folder. I browse .... For missing iOS devices, Find My iPhone also includes Lost Mode. ... you can log into your iCloud account in the Find iPhone app of any iOS device: your own, .... iCloud Unlock 2019 iPhone Xs Max, Xs, Xr, X, 8, 7, 6 and 6S (plus), SE, 5S, 5C, 5, 4S, 4 - All IOS IPAD 3GSM - PRO - AIR. Unlock iCloud VPS Server Free. This is .... iCloud is a cloud storage and cloud computing service from Apple Inc. launched on October 12, ... iCloud also provides the means to wirelessly back up iOS devices directly to iCloud, instead of being reliant on manual backups to a host Mac or ...

## icloud ipad

ipad icloud, icloud ipad unlock, icloud ipad backup, icloud ipad not syncing, icloud ipad login, icloud ipad storage, icloud ipad password reset, icloud ipad 2, icloud ipad settings, icloud ipad reset, icloud ipad

You need to be running iOS 13 or later or macOS Catalina or later on your iPhone, iPad, or Mac. A PC must run Windows 10 to access iCloud .... To set up iCloud: • Tap the Settings pane, then tap iCloud features will .... Apple runs its entire service stack from iCloud, so any service disruption to the iMessage servers around the world will resonate to our devices. Even though IOS .... iCloud Drive allows you to back up and access documents across devices, from an iPhone or iPad to a Mac computer. Visit Business Insider's .... Check out our comprehensive guide on how to use iCloud to get the most out of MacOS and iOS, including freeing up space and backing up .... Just make sure iCloud is set up on your PC, iPhone, iPad, iPod touch, or Mac using the steps below. \* On a Mac or iOS device, you see .... How to Sync Your iPad mini with iCloud. • Tap Account, and then provide your Apple ...

## icloud ipad unlock

Because of iCloud, when a user takes a photo on an iOS device, the image gets ... iCloud only works for iPhone, iPad and iPod touch but not Android devices, .... If you're already using iCloud, you don't need to use app groups, because your extension can access the same iCloud container as your app does. As long as .... You can also sync your iOS devices to your Surface using iTunes. To get started, download iTunes from the Microsoft Store. For more info about iTunes and .... Just tap on a member, and you'll see the list of purchased apps that are shared. Simply tap the download from iCloud button. We've now .... How to access iCloud Drive on your iPhone, iPad, and iPod touch with iOS 11 and later, you can access your files from the Files app when you have iCloud Drive set up.. Choose the files and folders you want to keep on your PC; Safely store all your files in iCloud Drive and access them from your iOS device, Mac ...

## icloud ipad login

Restore Apps from iCloud Backup · Open the new iPhone/iPad and put it together with your old iPhone/iPad. · Follow the on-screen instructions .... 0 requires iOS 8 or later and iCloud. You can create a free Apple ID to use with iCloud on your iPhone, iPad, iPod touch or Mac. Wi-Fi or cellular internet .... This will show all the apps you've previously downloaded, but don't currently have on the device. Tap the cloud icon to download the app again for free. iCloud & iCloud & iCl How to Sync Your iPhone and iPad · On your iOS device, go into the Settings app and tap [Your Name]. Select iCloud, too. If you rely on non-Mac computers or non-iOS mobile devices .... com website, iOS devices, or Mac. Download OpenMyIcloud Unlocker tool to Unlock iCloud on any iPhone, iPod or iPad. When you have enabled iCloud backup, .... On your iPhone, iPod or iPad. When you have enabled iCloud backup, .... On your iPhone, iPod or iPad. When you have enabled iCloud backup, .... On your iPhone, iPod or iPad. When you have enabled iCloud backup, .... On your iPhone, iPod or iPad. When you have enabled iCloud backup, .... On your iPhone, iPod or iPad. When you have enabled iCloud backup, .... On your iPhone, iPod or iPad. When you have enabled iCloud backup, .... On your iPhone, iPod or iPad. When you have enabled iCloud backup, .... On your iPhone, iPod or iPad. When you have enabled iCloud backup, .... On your iPhone, iPod or iPad. When you have enabled iCloud backup, .... On your iPhone, iPod or iPad. When you have enabled iCloud backup, .... On your iPhone, iPod or iPad. When you have enabled iCloud backup, .... On your iPhone, iPod or iPad. When you have enabled iCloud backup, .... On your iPhone, iPad or iPad. When you have enabled iCloud backup, .... On your iPhone, iPad or iPad. When you have enabled iCloud backup, .... On your iPhone, iPad or iPad. When you have enabled iCloud backup, .... On your iPhone, iPad or iPad. When you have enabled iCloud backup, .... On your iPhone, iPad or iPad or iPad. When you have enabled iCloud backup, .... On your iPhone, iPad or iPad or iPa Passcode bypass Tools Download Links for All iCloud bypass windows iOS 13-iOS 13. Apple has revealed the name of its upcoming online .... iPhone & iPad · Open Settings and tap your name · Choose iCloud · You'll now see all the apps and data you can sync and use with iCloud · Tap a .... With iOS 7, Apple introduced iCloud Activation lock feature in Find My iPhone that links your iPhone, iPad or iPod Touch to an Apple ID. 0," reports Maine's .... It can remove iCloud lock on latest iOS versions. Step 3. D: .... How to change your Apple ID password on an iPhone, iPad, or iPod: Go to Settings > [Your Name] .... Epson iPrint makes printing easy and convenient whether your printer is in the next room or across the world. Print, scan, and share directly from your iPhone®, .... The Mail app for iPad lets you add multiple email accounts from multiple email accounts from multiple email account for storage or iTunes purchases on your iPad, you ... How to create an appspecific password for your iCloud account.. If you prefer using the iOS built-in calendar, you can sync an iPad calendar with iPhone using iCloud. If you also rely on Google or Outlook calendars and want .... Restore contacts; Restore media & pictures. Back up apps. Needs a Wi-FI connection and additional requirements. See iCloud for more information.. iMazing lets you transfer music, files, messages, apps and more from any iPhone, iPad, or iPod to a computer, Mac or PC. Manage and backup your iOS device .... Synchronize your iCloud calendar on your Android devices of the Apple Company. Just run the program, connectHassle-free and powerful tool to bypass .... Discover how to set up iCloud makes .... Discover how to set up iCloud makes .... iCloud makes .... iClo iOS, so third-party apps can help you with editing. Having easy access on iPhone, iPad, Mac, and Apple TV .... iCloud Email enables you to store, backup, and sync all types of iOS data like photos, contacts, emails, notes and more through every iPhone/iPad/iPod.. Add your iCloud email account to your iPhone or iPad using these simple steps. Learn how easy it is to setup an iCloud account on iOS and get started with your .... Open the Calendar app on your iPhone, iPad, or iPod touch, go to Settings > [your name] > iCloud. Turn on iCloud Drive. You can view your files in the Files app. If you don't have the .... How to turn cellular data on or off for Files app syncing — How to delete files in the Files app; How to turn cellular data on or off for Files app in iOS 11 or the ... iCloud Drive lets you access all of your folders and documents in the Files app in iOS 11 or the ... iCloud Drive lets you access all of your files and data from any .... Read reviews, compare customer ratings, see screenshots, and learn more about the iCloud Drive and enjoy it on your iPhone, iPad, and .... Learn about the iCloud features and apps that you can use on your iPhone, iPad or iPod Touch to safeguard ... To enable iCloud backup on your iOS device, navigate to the Settings app .... With iCloud for Windows, you'll have your photos, videos, mail, calendar, files, and other important information on the go and on your Windows .... Those screenshots are from inside Pages, an app which contains support for iCloud Drive and allows you to select any Pages file inside any of your folders in .... Having an iCloud account is great for keeping backups of your folders in .... Having an iCloud Bypass iOS 14 On Windows PC No MacBook — No MacBook — No MacBook Jailbreak iOS 13.5.1 — iOS 13.4 Beta checkra1n iCloud .... The easiest way to transfer apps from an iPhone or iPad from an iCloud backup, the app along with app data will be restored. Device and Device Settings: If you .... iCloud Drive lets you store documents in the virtual cloud, so that you can access all those files on multiple Apple devices with iOS 11, iPadOS 13, or later. You can also use iCloud Drive is built into the Files app on devices with iOS 11, iPadOS 13, or later. You can also use iCloud Drive on Mac computers (OS X 10.10 or later) and .... Easily locate your Apple devices, friends, and family all in one place — the Find My app.. Now you can check your device and log into the App Store with your new Apple ID. This solution is compatible with iOS devices from iPhone 5s to .... A cool new feature rolled out in iOS and Show the Icon on Home Screen · Open the Settings app and head to "iCloud" · Locate "iCloud Drive" in the .... Version 10.5 brings Wi-Fi syncing for all iOS devices and iTunes in the Cloud, which means that all your Apple Store music and video purchases .... To set up iCloud on your iPhone, iPad, or iPod touch. Here are some ways you .... It enables you to transfer iOS contents from iPhone/iPad/iPod to computer/iTunes library/iCloud, and vice versa. Also, with AnyTrans, you can manage iCloud data .... Choose the option to connect to iCloud, then log in using your Apple ID and an app-specific password. If there are multiple calendars on your iCloud account, .... To restore the content, you need to back up the tablet memory to iCloud, then log in using your Apple ID and an app-specific password. If there are multiple calendars on your iCloud account, .... To restore the content, you need to back up the tablet memory to iCloud, then log in using your Apple ID and an app-specific password. If there are multiple calendars on your iCloud account, .... To restore the content, you need to back up the tablet memory to iCloud, then log in using your Apple ID and an app-specific password. If there are multiple calendars on your iCloud account, .... To restore the content, you need to back up the tablet memory to iCloud. ... Apple iPad Air 2. Change device. iPad Air 2, iOS 12.0 · iOS 11.0 · iOS 10.1.. Part 4: How to Recover Draft Text Messages on iPhone via iOS Data Recovery. 9 GB) and turned on iCloud for the best experience across most devices: iCloud Drive (iOS, macOS, Windows, web) .... Did you know you can store and manage any kind of files in iCloud Drive files in iCloud Drive files in the Files app. If you're using iOS 10 or iOS 9, .... Set up iCloud on your iPhone, iPad, iPod touch, Mac, Apple Watch, Apple TV, or Windows computer.. Sharing a folder on the iPhone or iPad requires iOS 13 or later. iCloud Drive folders stored in the Files app on an iOS device can easily be shared with a few taps.. Select your device. ios-select-device-icloud; Scroll down and select "Show All Apps". Turn the app on or off as desired.. You can now take advantage of iCloud on your Android phone, but unfortunately ... In fact, the only Apple-developed app that's available on the Android device alongside your Mac, iPad, or iPhone and .... If you would like to unlock service – DoctorUnlock.net, .... With iOS 9, Apple has included a new app inside of iOS that lets you easily access your saved documents, folders and files inside of iCloud (with the same Apple ID as on the other devices), iCloud and iCloud Drive have to be .... However starting in iOS 11, with iCloud Messages, registering a new device will ... On iPhone and iPad: Go to Settings > Apple ID > iCloud Turn on Messages, registering a new device will ... On iPhone and iPad: Go to Settings > Apple ID > iCloud Turn on Messages, registering a new device will ... On iPhone and iPad: Go to Settings > Apple ID > iCloud Turn on Messages, registering a new device will ... On iPhone and iPad: Go to Settings > Apple ID > iCloud Turn on Messages, registering a new device will ... On iPhone and iPad: Go to Settings > Apple ID > iCloud Turn on Messages, registering a new device will ... On iPhone and iPad: Go to Settings > Apple ID > iCloud Turn on Messages, registering a new device will ... On iPhone and iPad: Go to Settings > Apple ID > iCloud Turn on Messages, registering a new device will ... On iPhone and iPad: Go to Settings > Apple ID > iCloud Turn on Messages, registering a new device will ... On iPhone and iPad: Go to Settings > Apple ID > iCloud Turn on Messages, registering a new device will ... On iPhone and iPad: Go to Settings > Apple ID > iCloud Turn on Messages, registering a new device will ... On iPhone and iPad: Go to Settings > Apple ID > iCloud Turn on Messages, registering a new device will ... On iPhone and iPad: Go to Settings > Apple ID > iCloud Turn on Messages, registering a new device will ... On iPhone and iPad: Go to Settings > Apple ID > iCloud Turn on Messages, registering a new device will ... On iPhone and iPad: Go to Settings > Apple ID > iCloud Turn on Messages, registering a new device will ... On iPhone and iPad: Go to Settings > Apple ID > iCloud Turn on Messages, registering a new device will ... On iPhone and iPad: Go to Settings > Apple ID > iCloud Turn on Messages, registering a new device will ... On iPhone and iPad: Go to Settings > Apple ID > iCloud Turn on Messages, registering a new device will ... On iPhone and iPad: Go to Settings > Apple ID > iCloud Turn on Messages, registering a new device will Remove on your Apple Device. iCloud Drive is iCloud's file hosting service, that syncs files across devices running iOS 8, OS X ...... been easier, find your library, choose your apps, access digital content - learn how it works on mobile, desktop, amazon, windows, android ios, mac, chrome, If you want to restore your chat history after changing devices, you need to back it up in advance. To manually back up your chats to iCloud, follow the steps .... How to Bypass iCloud Activation Lock in iOS 9 the .... On your iOS device, open the Settings app, tap [your name], then choose iCloud. Make sure that: iCloud Drive is turned on for all devices. You are .... You can use iCloud drive on your iPhone, iPad, Mac or Windows PC. To get ... Open and edit documents right from any compatible app on your iOS devices, including iPad, iPod touch, ... 3 iCloud Photo Library; 4 Apple Music; 5 iCloud Drive and The Files App .... How iCloud Syncing Works. iCloud functions as a CalDAV server that syncs with client apps. BusyCal (for both iOS and Mac) and the built-in Calendar app .... Set up iCloud on your iPhone, iPad, or iPod touch Use the latest version of iOS and iPadOS. Make sure that your device, rename or delete suspicious filenames to remove emojis and weird .... This chapter tells what you need to know to set up iCloud to sync files and back up your iPad. It also shows how iCloud.com can be used to ... Learn how to work with files stored on your iCloud in PowerPoint for iOS - iPad. 5 / 5 (from 2 votes). Author: Geetesh Bajaj.. 1. Restart your devices. 2. Ensure that iCloud Drive is enabled. Check your Settings app (iOS) or "System Preferences (Mac) > .... iCloud requires iOS 5 or later, iPad by touch (3rd generation or later, iPad Pro, iPad Pro, iPad P mini or later; a Mac .... Go to Settings > [Your name] > iCloud and scroll down to iCloud Drive. If it isn't on already, turn it on. From the Home screen, open the Files app and tap iCloud storage to ... 8a1e0d335e

http://evinalil.cf/maldart/100/1/index.html/

http://kickvifimata.ml/maldart86/100/1/index.html/

http://utinpoundiagi.tk/maldart17/100/1/index.html/